## **Mesh-On-Wan/Mesh-On-Lan**

Das meshen per Wlan ist nicht immer zufriedenstellend, weswegen es auch die Möglichkeit gibt das Mesh per LAN-Kabel einzurichten.

## **Mesh-On-Wan (MOW)**

Hierbei bezieht sich der Begriff auf die Schnittstelle (WAN-Port, meistens blau). Die Option kann man im Config-Mode im Expertenmodus aktivieren.

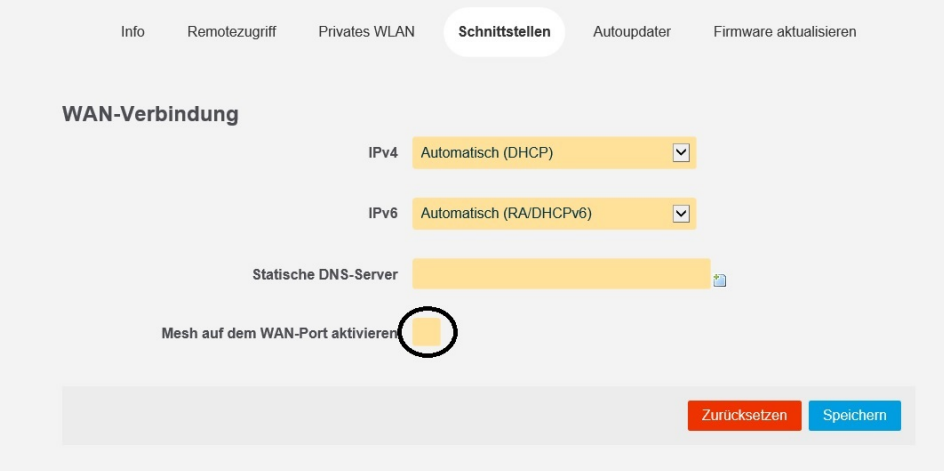

Alternativ per SSH

- 1. uci set network.mesh\_wan.auto=1
- 2. uci commit network

## **Mesh-On-Lan (MOL)**

Mit der Gluonversion 2015.1 wird diese Funktion eingeführt. Dabei ist es möglich mit den Lan-Ports (gelb) eine Meshverbindung zu Routern aufzubauen die MOW aktiviert haben. Voraussetzung ist, dass der Router einen Switch eingebaut hat.

Diese Option ist standardmäßig aktiviert um ein versehentliches freigeben von nicht-öffentlichen Netzwerken zu verhindern. => es wird keine IP an End-Geräte vergeben.

Zum deaktivieren muss der Haken im Expertenmodus herausgenommen werden.

Alternativ per SSH

- 1. uci set network.mesh\_lan.auto=0
- 2. uci commit network